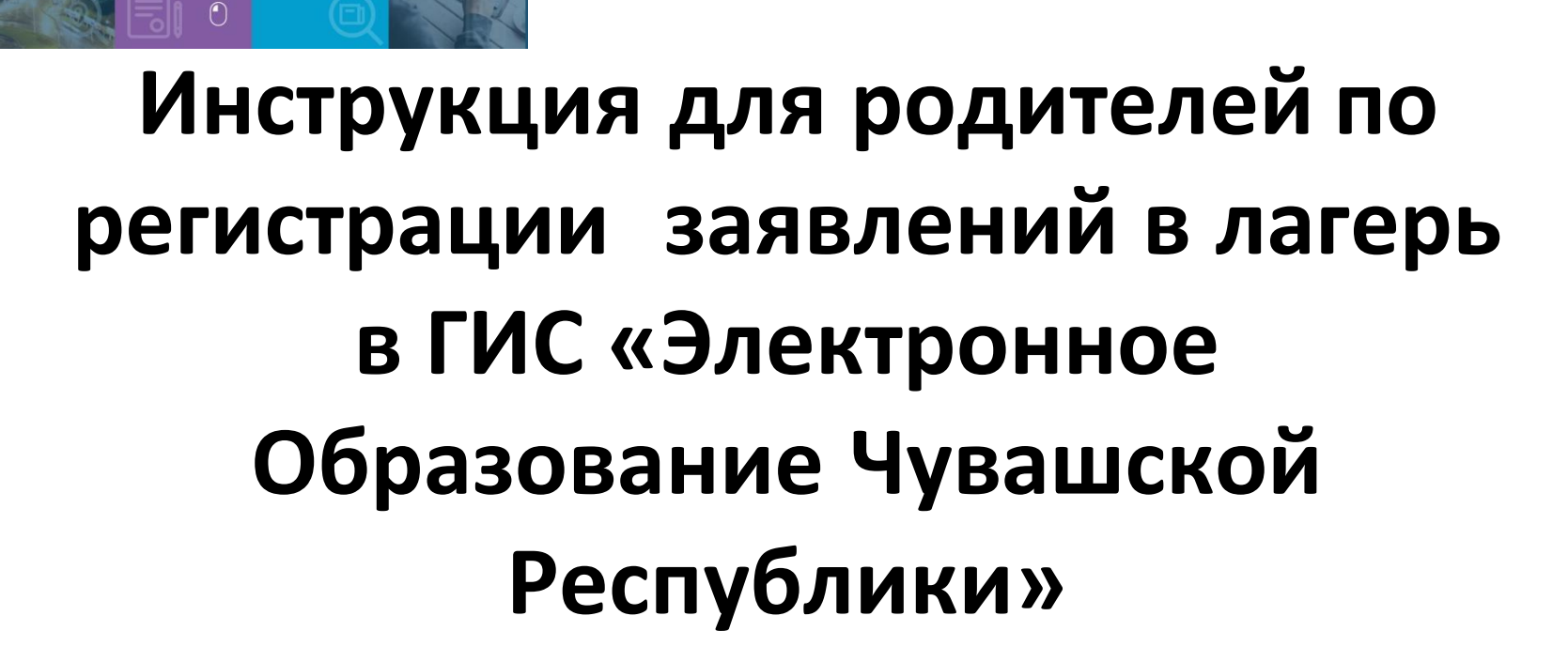

Электронное

Регистрация

Поиск

заявления

образование Чувашской республикі

Поиск

образователь<br>организаций

 $\bigcirc$ 

для родителей<br>и детей

## Перейти по ссылке edu.cap.ru - Регистрация заявлений

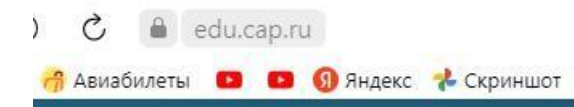

ГИС Образование Чувашской республики

# Электронное образование

Регистрация

 $\blacksquare$ 

заявления

Чувашской республики

Поиск

организаций

образовательных

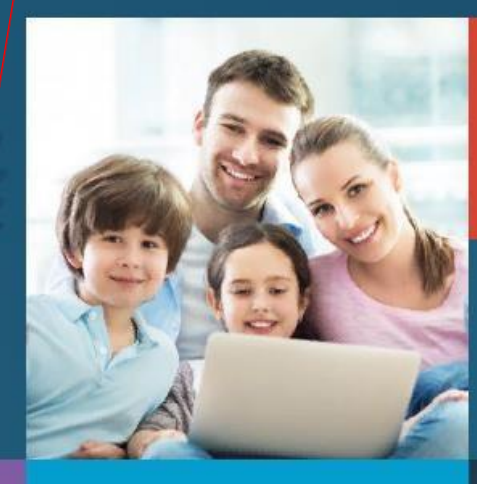

Поиск

заявления

roc<br>VC/IVE

Вход в личный кабинет

Вход в Сетевой Город. Образование.

Информация для родителей и детей

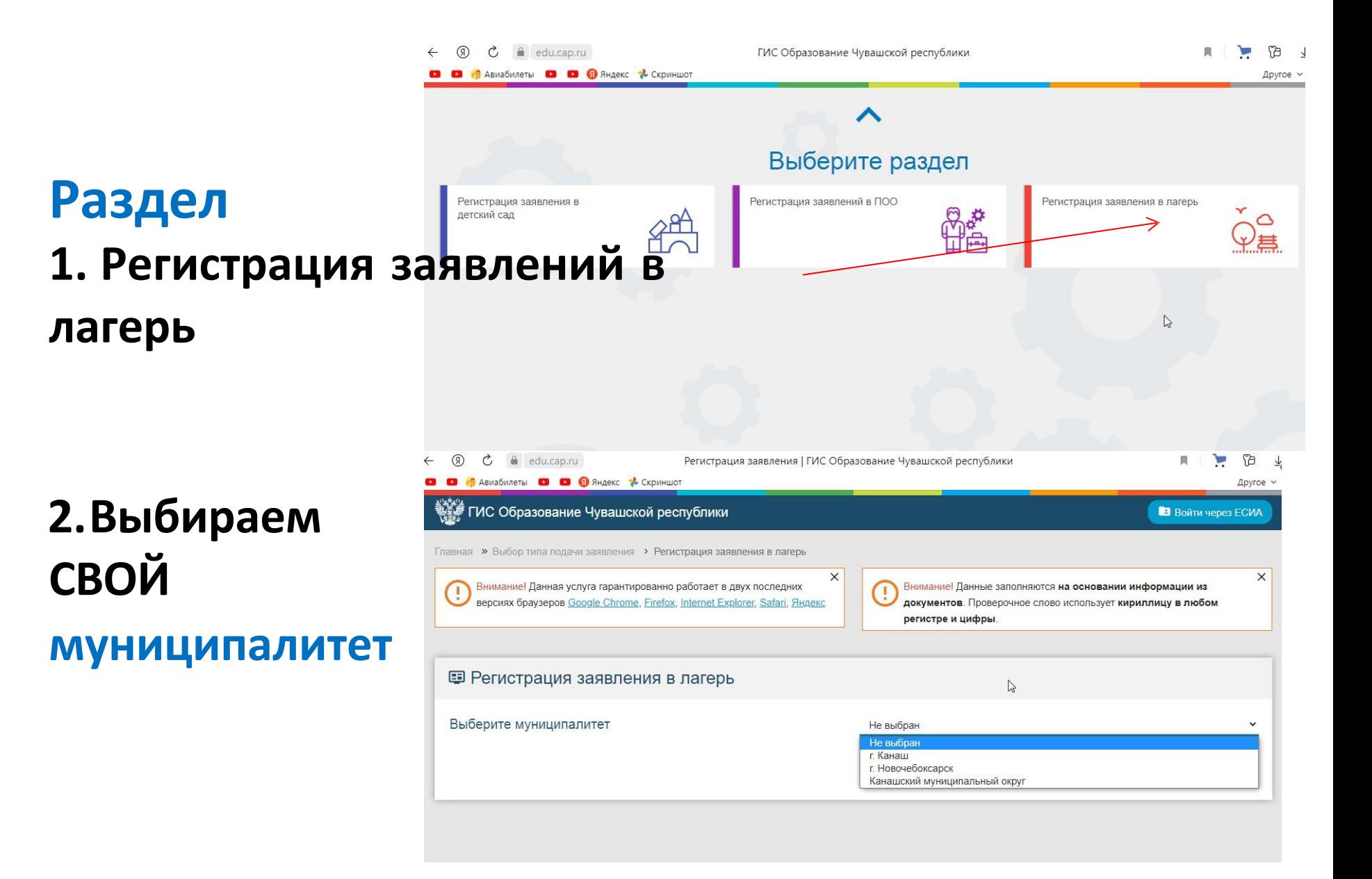

## **Данные ЗАЯВИТЕЛЯ (заполняем все поля)**

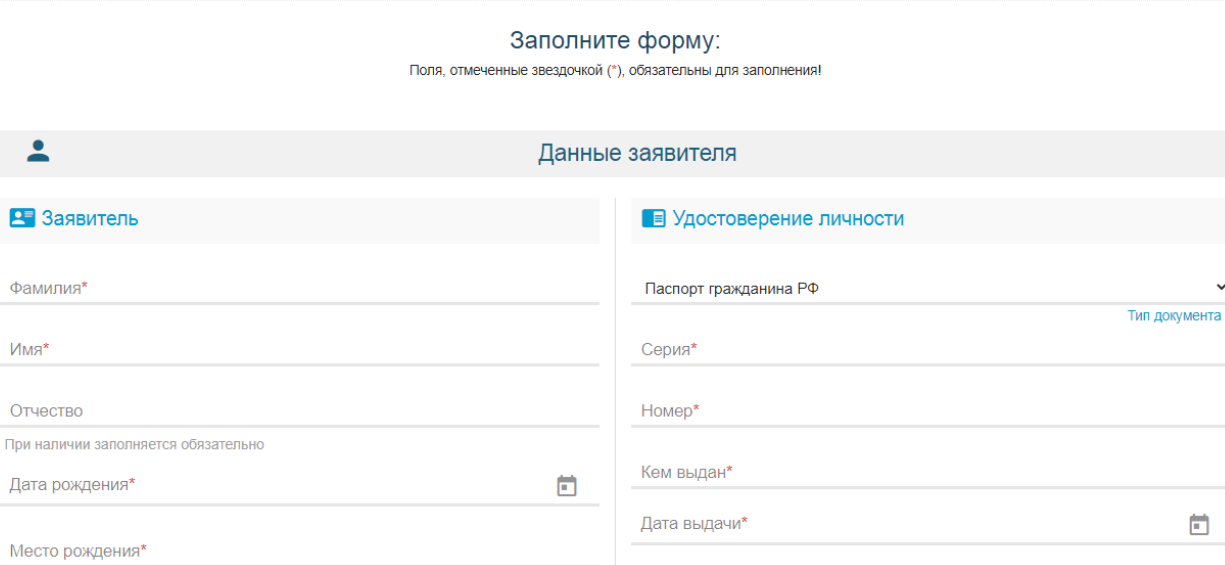

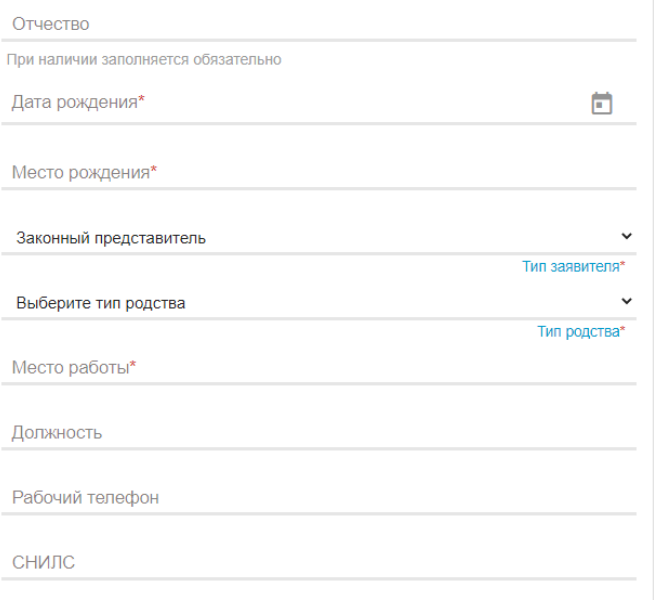

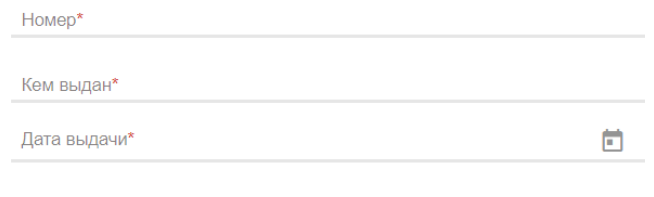

Код подразделения\*

## **Данные РЕБЕНКА (заполняем все поля)**

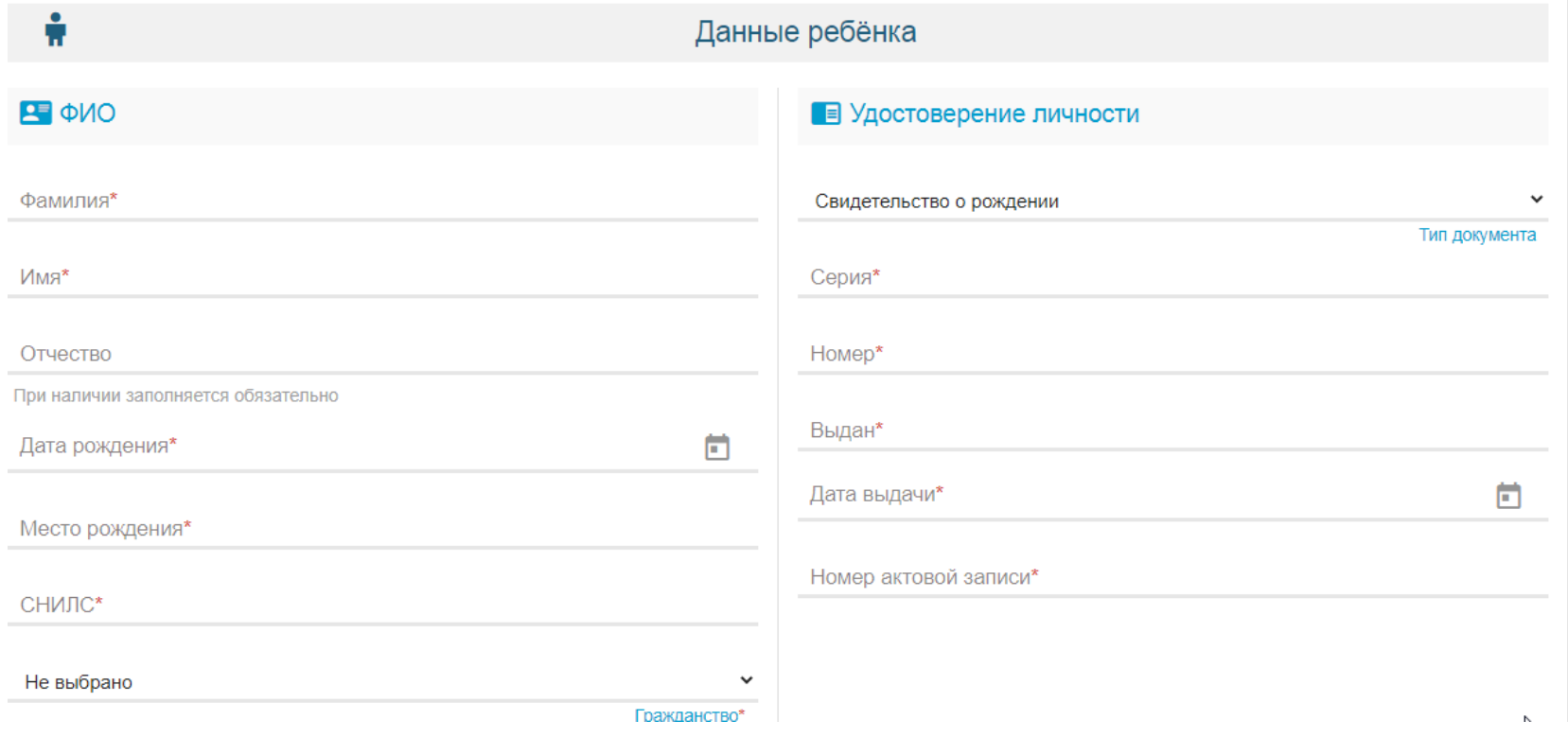

## **АДРЕС**

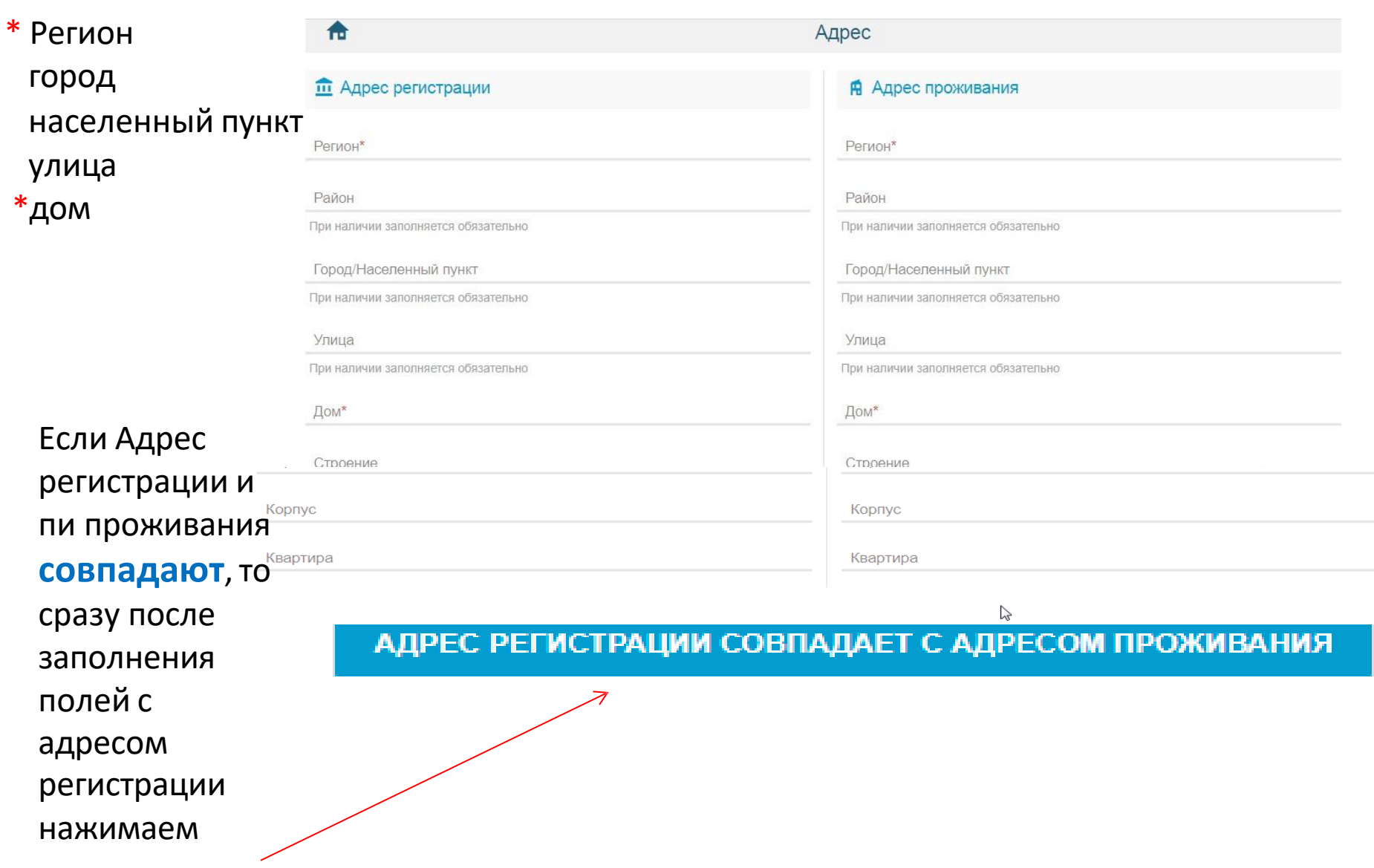

# **E-mail, телефон**

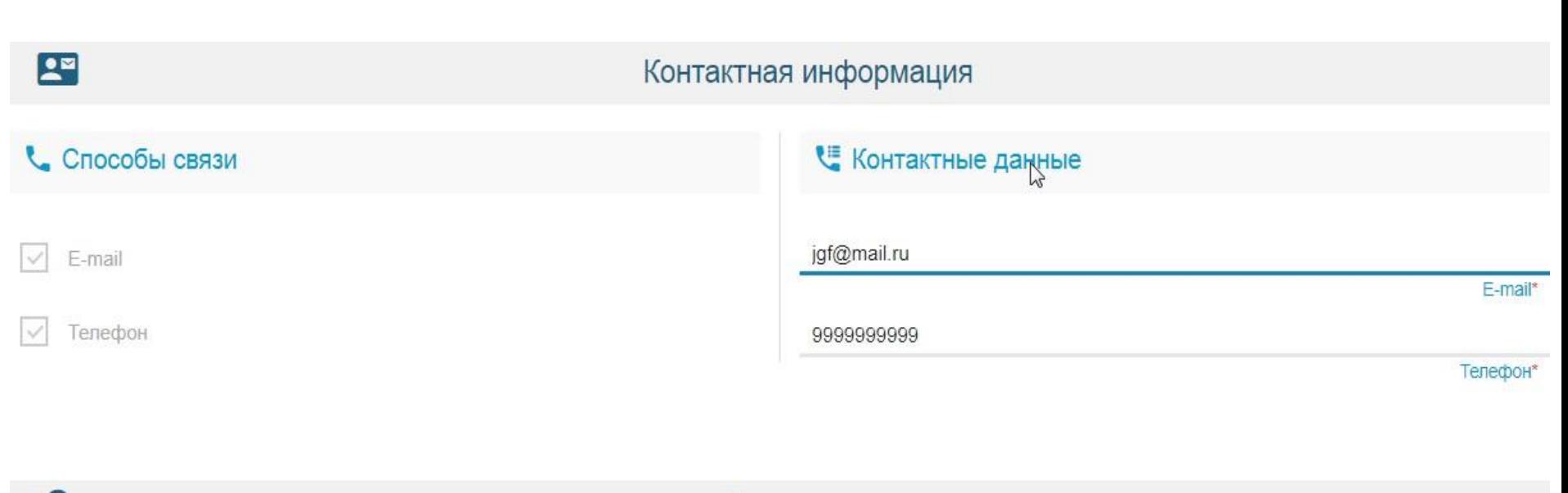

Достижение

 $\Omega$ 

## **Информацию о достижениях пропускаем, НЕ заполняем!**

**TERRITORIA** 

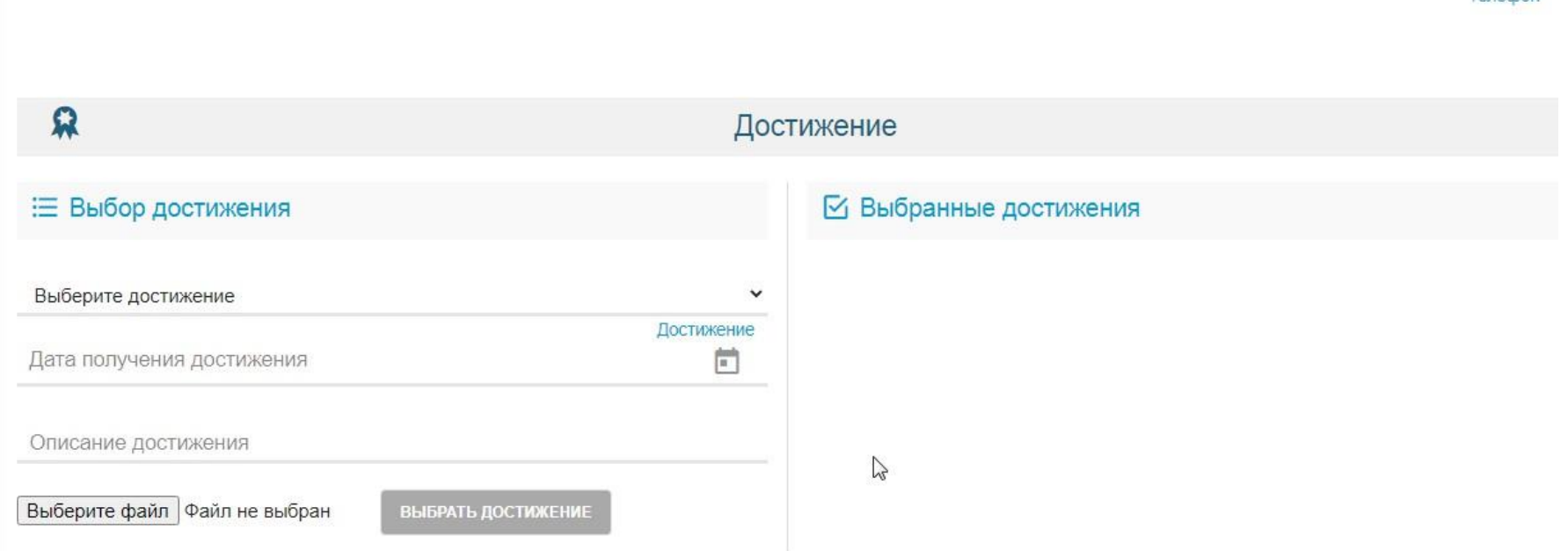

### **Параметры заявления**

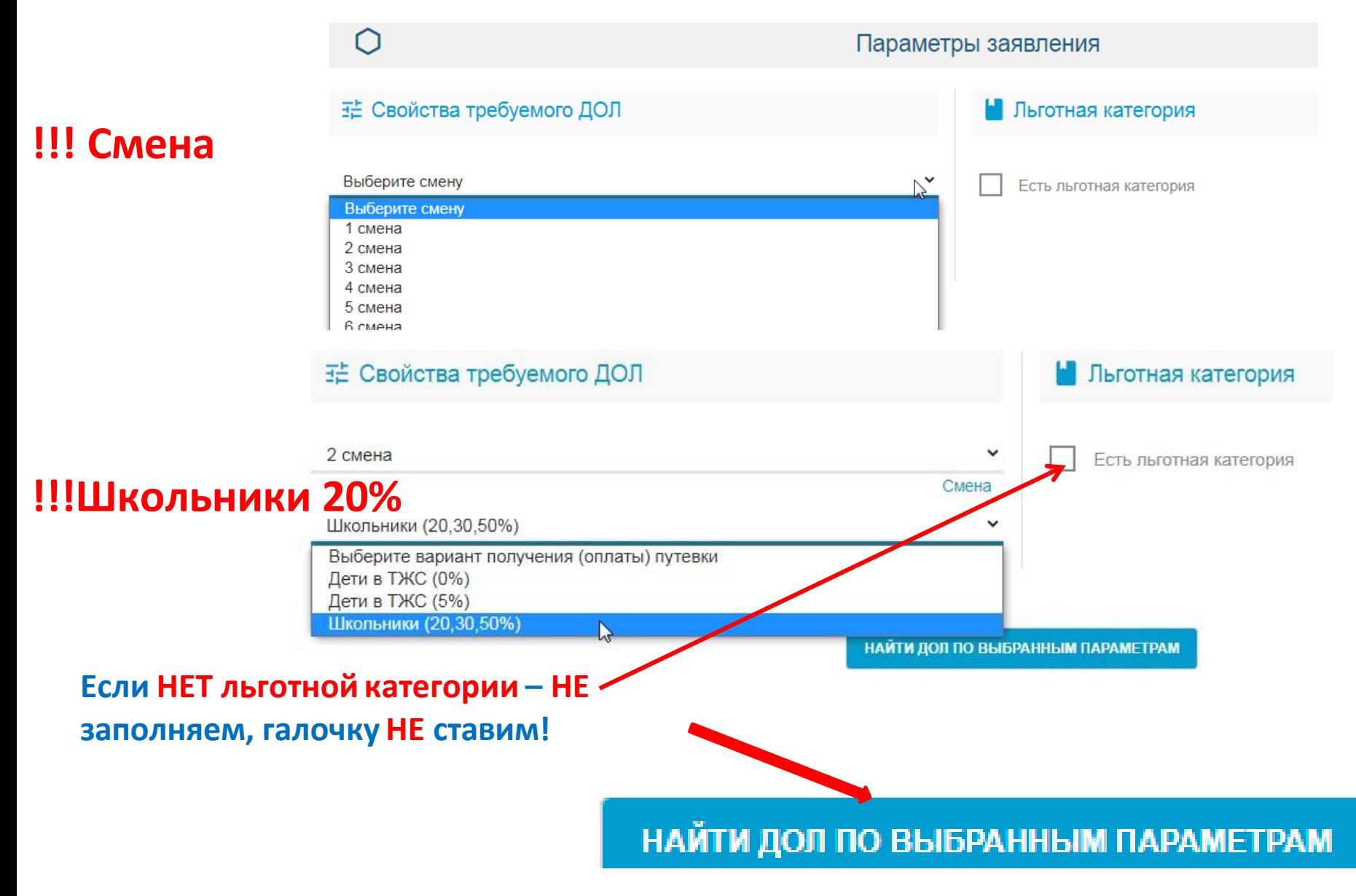

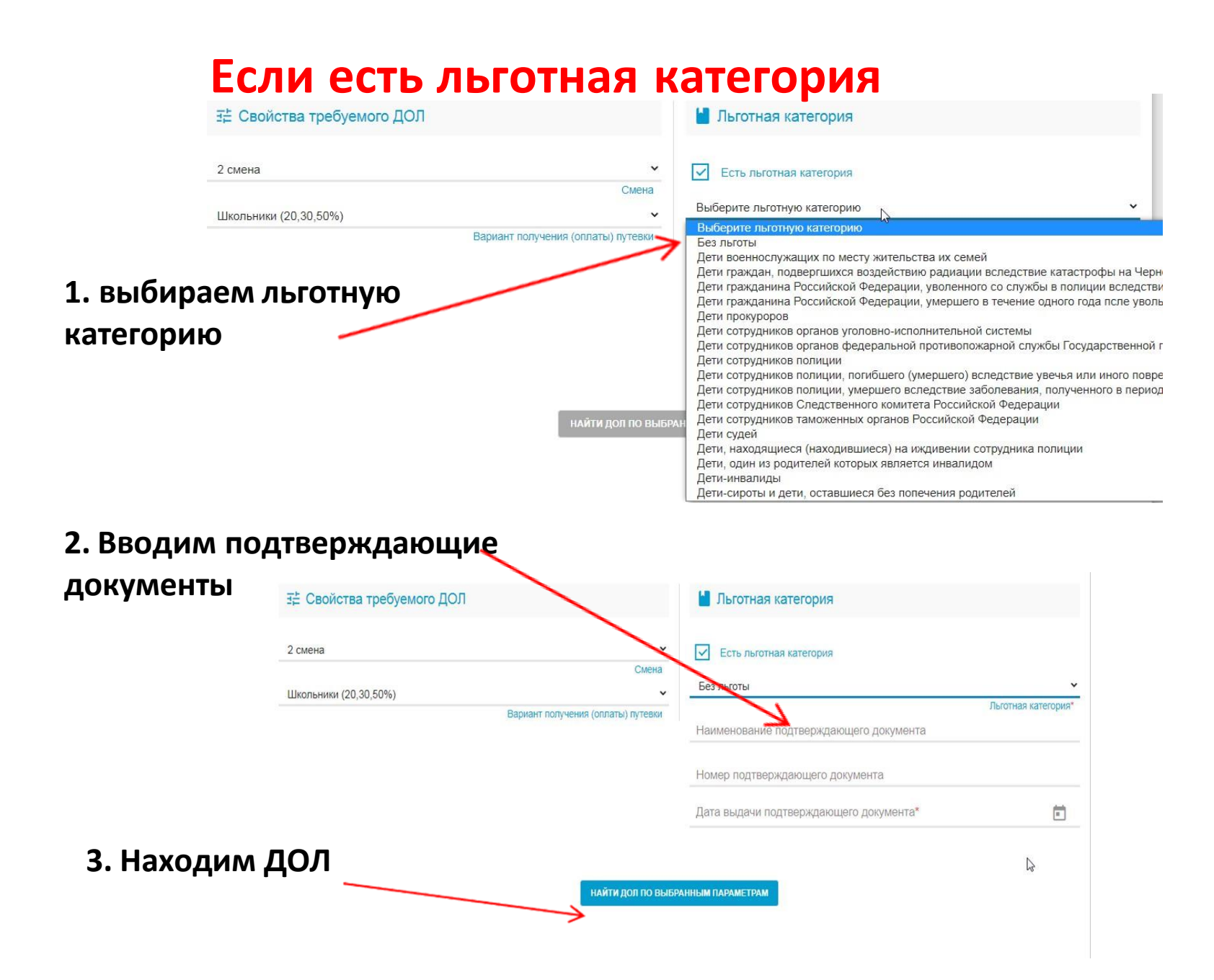

# **Выбираем лагерь (ДОЛ)**

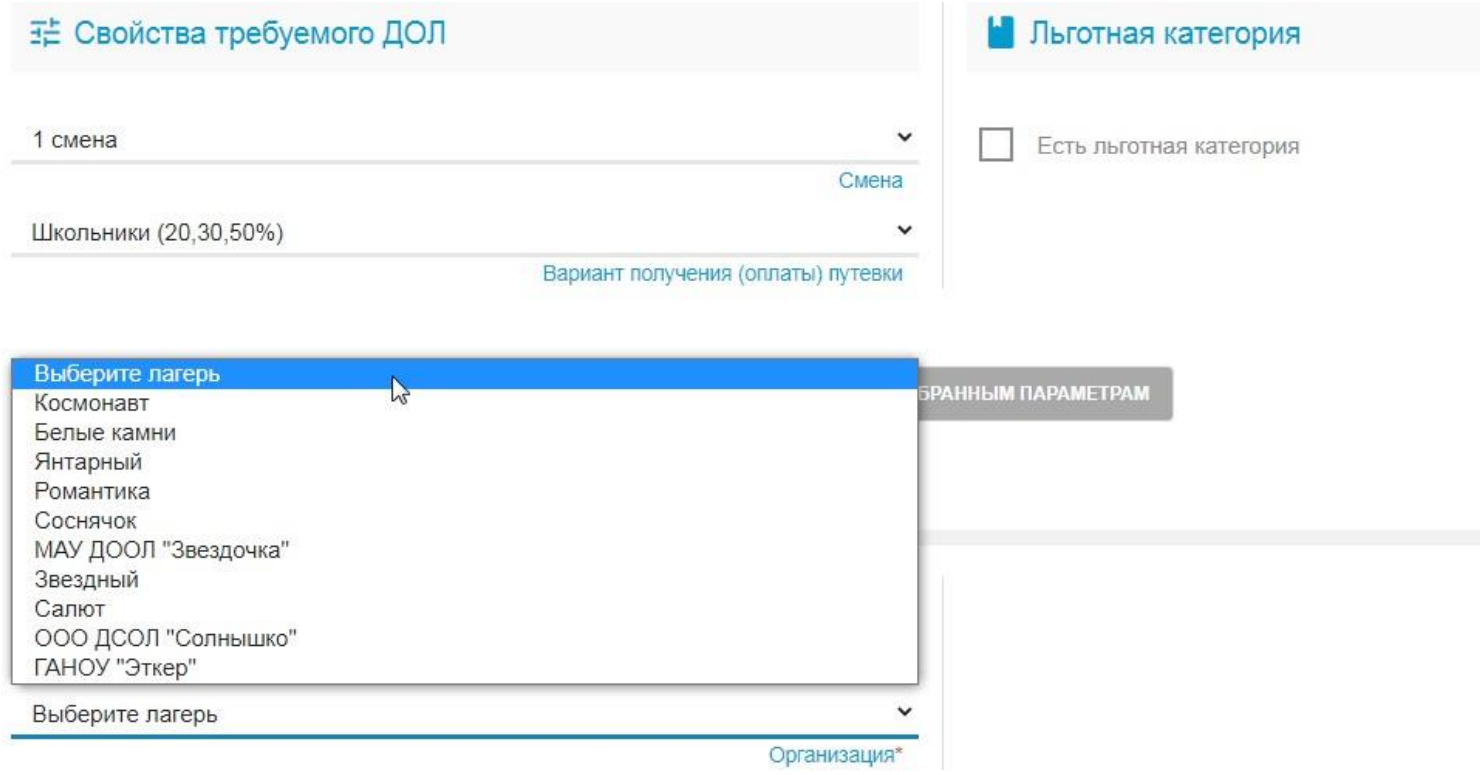

### Место обучения ребенка: ТИП -ВЫбираем ООО

(общеобразовательная организация)

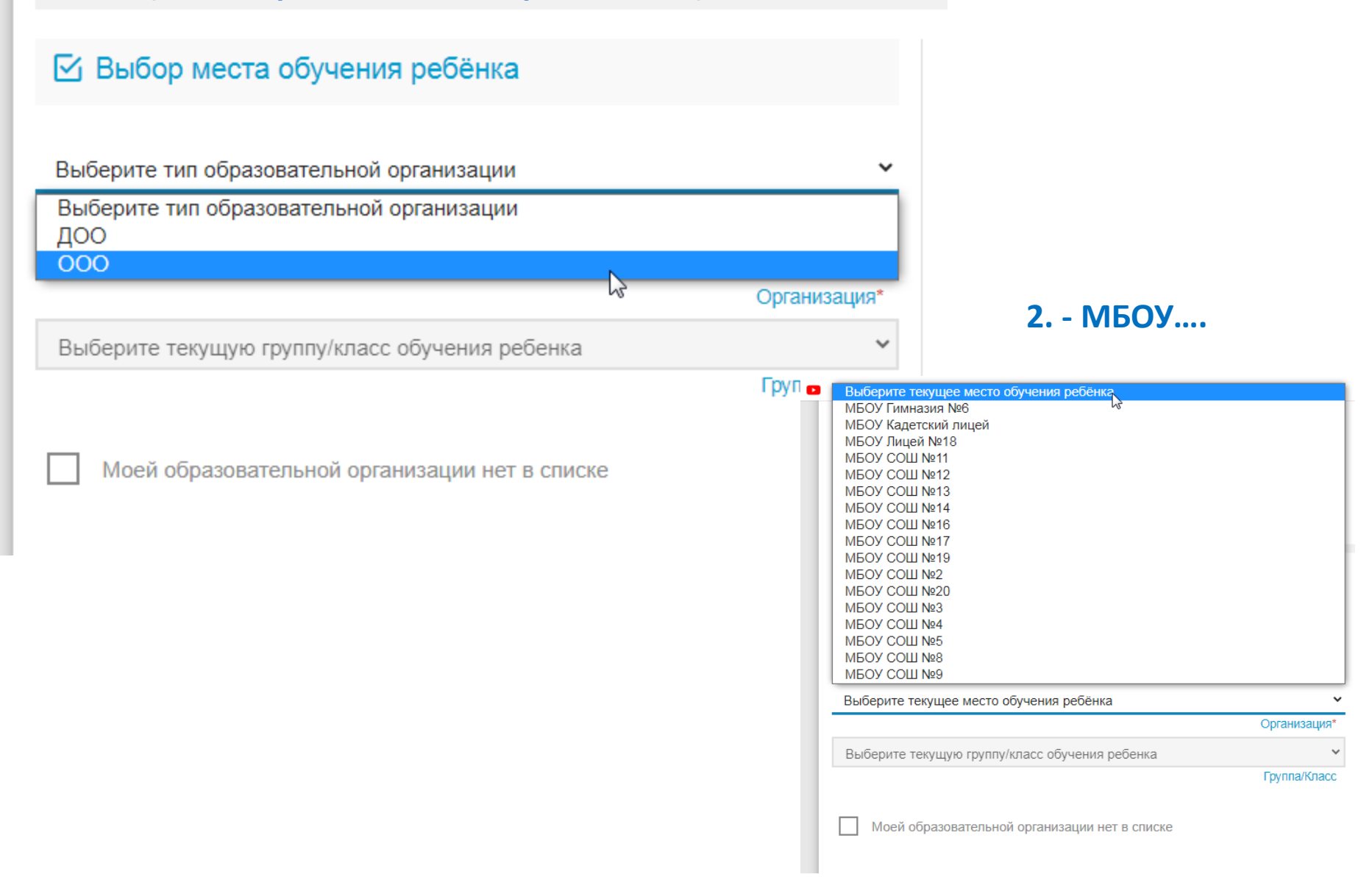

### 1. Прикреплять документы НЕ обязательно (пропускаем, не тратим время)

#### В Список документов

Список документов для прикрепления к заявлению:

1. Документ, удостоверяющий личность заявителя

2. Документ, подтверждающий полномочие заявителя представлять интересы ребенка

(если заявитель не является родителем)

3. Документ, удостоверяющий личность ребенка

4. Документ, подтверждающий льготу (при наличии льготы).

#### • Прикрепленные документы

Доступно прикрепление файлов форматов .jpeq, .jpq, .png, .pdf размером до 3,5 мб.

Необходимо обязательно прикрепить копии документов:

1. Документ, удостоверяющий личность

2. Документ об образовании

3. Приложение к документу об образовании (при наличии)

4. Фотография

Выберите файл | Файл не выбран

ЗАГРУЗИТЬ ФАЙЛ

### 2. Нажимаем галочку

на согласие

<u>Подтверждение</u>

Я даю согласие на обработку персональных данных \*

ЗАРЕГИСТРИРОВАТЬ ЗАЯВЛЕНИЕ

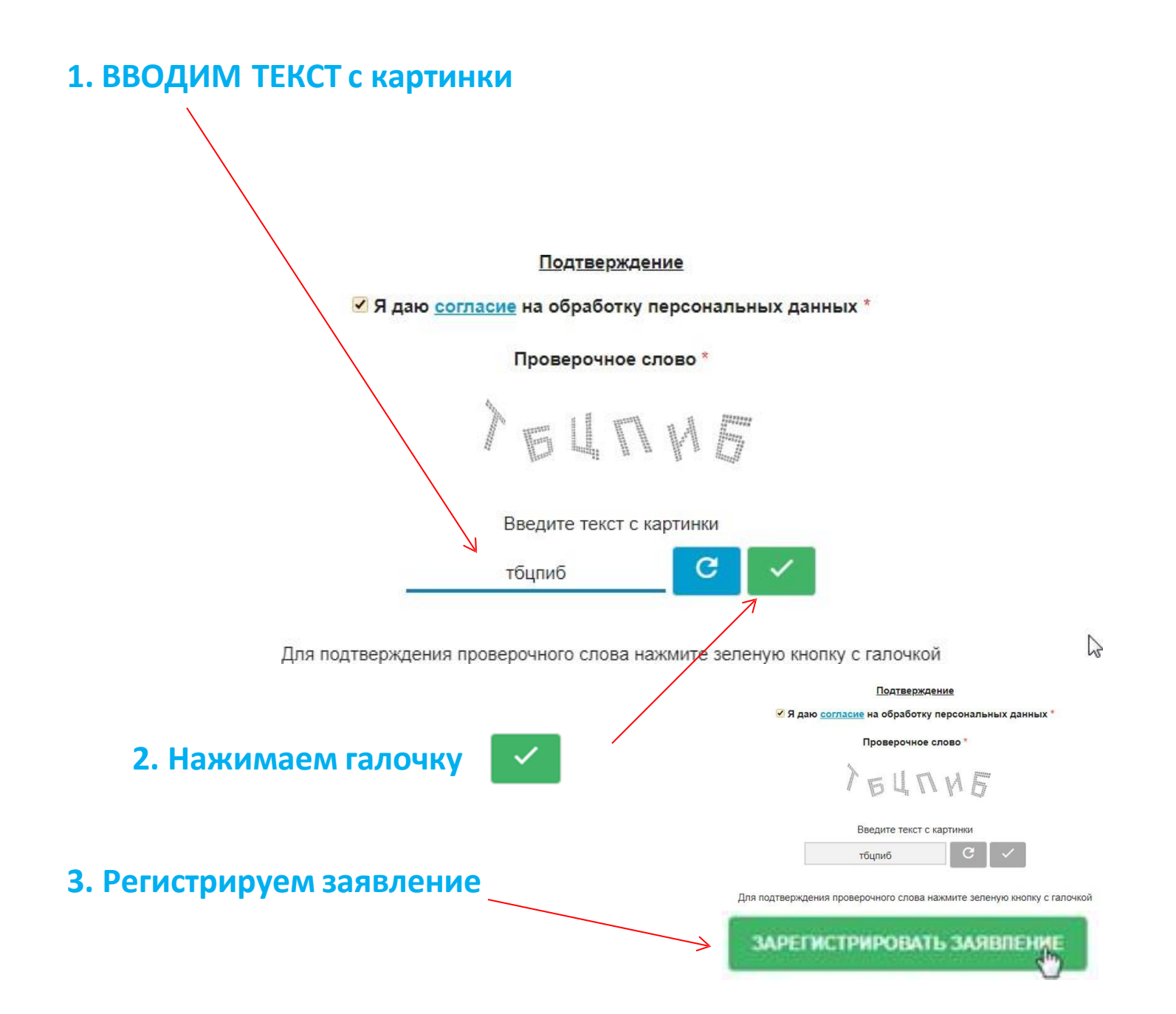

### ЗАЯВЛЕНИЕ ПРИНЯТО В ОБРАБОТКУ!!!!

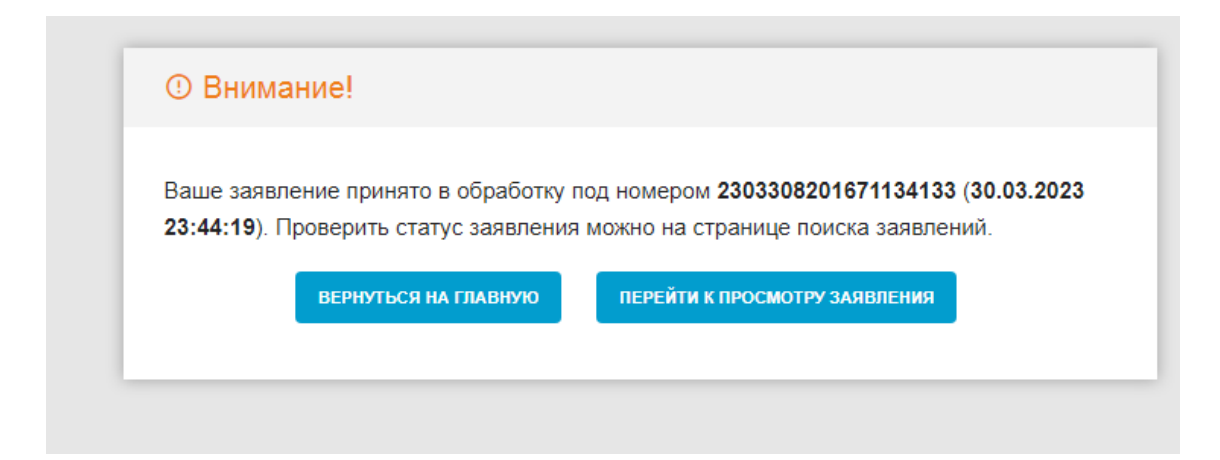